# **The HP ServiceCenter/Service Manager Adapter**

This document explains how to use the HP ServiceCenter/Service Manager Adapter, version 1.0. The Adapter is compatible with HP HP Universal CMDB, version 7.0 or later, HP ServiceCenter, version 6.2, and HP Service Manager, version 7.0 (following changes to the WSDL configuration).

**Note:** This Adapter is a specific configuration of the ServiceDesk Adapter.

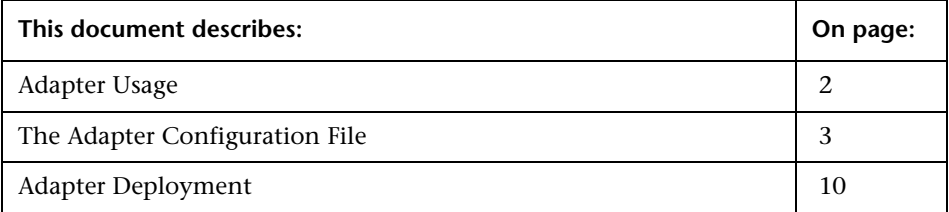

# <span id="page-1-0"></span>**Adapter Usage**

The ServiceCenter/Service Manager Adapter supports the retrieval of data from HP ServiceCenter and HP Service Manager. This adapter connects to, and receives data from, ServiceCenter/Service Manager using the Web Service API. Every request to ServiceCenter/Service Manager to calculate a federated query is made through this adapter.

The Adapter supports three external CI types: Incident, Problem, and Planned Change. The adapter retrieves the CIs of these types from ServiceCenter/Service Manager with the required layout and by a given filter (using reconciliation and/or a CI filter). Each of these CITs can be related to one of the following UCMDB internal CITs: Host, Business Service, Application. Each UCMDB internal CIT includes a reconciliation rule in the ServiceCenter/Service Manager configuration that can be changed dynamically (for details, see ["Reconciliation Data Configuration" on](#page-5-0)  [page 6](#page-5-0)). Note that there are no internal relationships between Adaptersupported CITs.

The modeling of the supported CITs and virtual relationships is supplied with the Adapter. You can add attributes to a CIT (for details, see ["Add an](#page-15-0)  [Attribute to the ServiceCenter/Service Manager CIT" on page 16](#page-15-0)).

The following use cases (that include TQL examples) describe how the Adapter can be employed:

 **1** A user needs to display all unplanned changes to all hosts running a specific application during the last 24 hours:

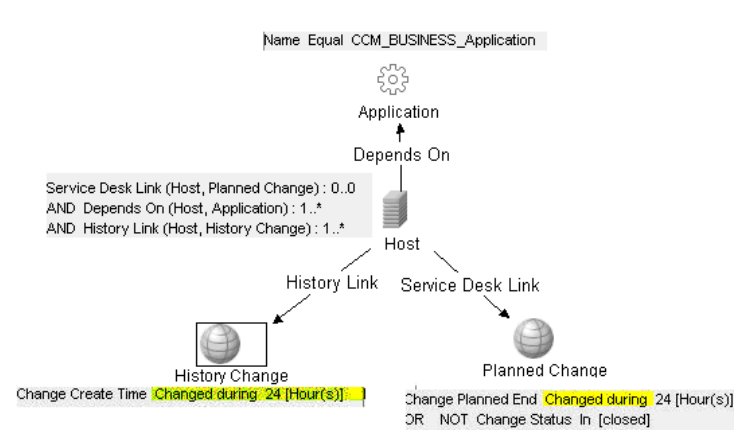

 **2** A user needs to see all open critical incidents on an application and its hosts:

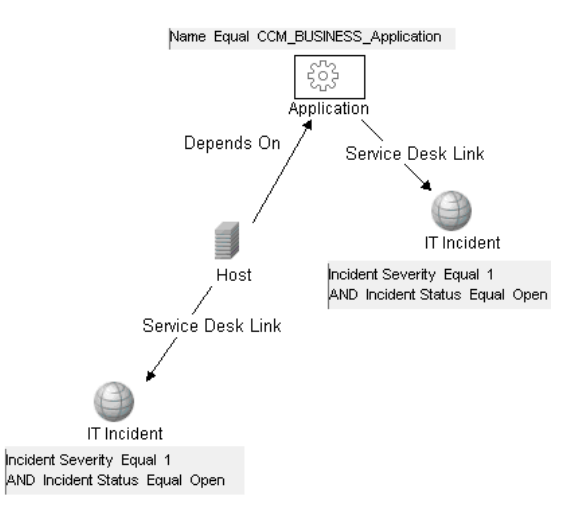

# <span id="page-2-0"></span>**The Adapter Configuration File**

The Adapter configuration file **serviceDeskConfiguration.xml** is located in the following directory:

#### **HP Universal CMDB root directory>\UCMDBServer\j2f\fcmdb\CodeBase \ServiceDeskAdapter.**

This file contains three parts:

- **1** The first part, which is defined by the ucmdbClassConfigurations element, contains the external CIT configuration that the Adapter supports. For details, see ["External CITs Configuration" on page 4.](#page-3-0)
- **2** The second part, defined by the reconciliationClassConfigurations element, contains reconciliation data information for appropriate UCMDB CITs. For details, see ["Reconciliation Data Configuration" on page 6](#page-5-0).
- **3** The third part, defined by the globalConnectorConfig element, includes the global configuration for a specific connector implementation. For details, see ["Global Configuration" on page 10](#page-9-1).

# <span id="page-3-0"></span>**External CITs Configuration**

Each CIT that is supported by the Adapter is defined in the first section of the Adapter configuration file.

This section, ucmdbClassConfiguration, represents the only supported CIT configuration. This element contains the CIT name as defined in the UCMDB class model (the ucmdbClassName attribute), mapping for all its attributes (the attributeMappings element), and a private configuration for a specific connector implementation (the classConnectorConfiguration element):

- ➤ The ucmdbClassName attribute defines the UCMDB class model name.
- ➤ The attributeMappings element contains attributeMapping elements.

The attributeMapping element defines the mapping between the UCMDB model attribute name (the ucmdbAttributeName attribute) to an appropriate ServiceCenter/Service Manager attribute name (the serviceDeskAttributeName attribute).

For example:

<attributeMapping ucmdbAttributeName="problem\_brief\_description" serviceDeskAttributeName="brief.description"/>

This element can optionally contain the following converter attributes:

- ➤ The converterClassName attribute. This is the converter class name that converts the UCMDB attribute value to the ServiceDesk attribute value.
- ➤ The reversedConverterClassName attribute. This is the converter class name that converts the ServiceDesk attribute value to the UCMDB attribute value.
- ➤ The classConnectorConfiguration element contains the configuration for the specific connector implementation for the current external CIT. Wrap this configuration in CDATA if it contains special XML characters (for example, & amp; replacing &).

The following example shows the ucmdbClassConfiguration section of the serviceDeskConfiguration.xml file. The section includes the ucmdbClassName element for the Incident CIT with a ServiceCenter connector implementation:

```
 <ucmdbClassConfiguration ucmdbClassName="it_incident">
        <attributeMappings>
          <attributeMapping ucmdbAttributeName="incident_id" 
serviceDeskAttributeName="IncidentID"/>
          <attributeMapping ucmdbAttributeName="incident_brief_description" 
serviceDeskAttributeName="BriefDescription"/>
          <attributeMapping ucmdbAttributeName="incident_category" 
serviceDeskAttributeName="Category"/>
          <attributeMapping ucmdbAttributeName="incident_severity" 
serviceDeskAttributeName="Severity"/>
          <attributeMapping ucmdbAttributeName="incident_open_time" 
serviceDeskAttributeName="OpenTime"/>
          <attributeMapping ucmdbAttributeName="incident_update_time" 
serviceDeskAttributeName="UpdatedTime"/>
         <attributeMapping ucmdbAttributeName="incident_close_time"
serviceDeskAttributeName="ClosedTime"/>
          <attributeMapping ucmdbAttributeName="incident_status" 
serviceDeskAttributeName="IMTicketStatus"/>
        </attributeMappings>
        <classConnectorConfiguration>
          <![CDATA[ <class_configuration 
connector_class_name="com.mercury.topaz.fcmdb.adapters.serviceDeskAdapter.servi
ceCenterConnector.impl.SimpleServiceCenterObjectConnector">
       <device_key_property_names> 
<device key property name>ConfigurationItem</device key property name>
       </device_key_property_names>
       <id_property_name>IncidentID</id_property_name>
       <keys_action_info>
       <request_name>RetrieveIncidentKeysListRequest</request_name>
        <response_name>RetrieveIncidentKeysListResponse</response_name>
      </keys_action_info>
<properties_action_info>
       <request_name>RetrieveIncidentListRequest</request_name>
       <response_name>RetrieveIncidentListResponse</response_name>
       </properties_action_info>
     </class_configuration> ]]>
        </classConnectorConfiguration>
     </ucmdbClassConfiguration>
```
## **Adding an Attribute to a CIT**

When adding an attribute to the UCMDB model for a Adapter-supported CIT:

- **1** In **serviceDeskConfiguration.xml**, add an attributeMapping element to the appropriate ucmdbClassConfiguration element.
- **2** Verify that ServiceCenter/Service Manager externalizes this attribute in its Web Service API.
- **3** Save **serviceDeskConfiguration.xml**.
- **4** Send a call to the JMX to reload the adapter: **FCmdb Config Services > loadOrReloadCodeBaseForAdapterId**, using the appropriate customer ID and the ServiceDeskAdapter adapterID.

# <span id="page-5-0"></span>**Reconciliation Data Configuration**

Each UCMDB CIT that can be related to the Adapter-supported CIT is defined in the second section of the Adapter configuration file.

This section, reconciliationClassConfigurations, represents the reconciliation data configuration for one UCMDB CIT. The element includes two attributes:

- ➤ The ucmdbClassName attribute. This is the CIT name as defined in the UCMDB class model.
- ➤ The concreteMappingImplementationClass attribute. This is the class name of the concrete implementation for the ConcreteMappingEngine interface. Use this attribute to map between instances of UCMDB CITs and external Adapter CITs. The default implementation that is used is:

com.mercury.topaz.fcmdb.adapters.serviceDeskAdapter.mapping.impl.OneNodeMappi ngEngine

An additional implementation exists that is used only for the host reconciliation CIT for reconciliation by the IP of the host:

com.mercury.topaz.fcmdb.adapters.serviceDeskAdapter.mapping.impl. HostIpMappingEngine

The reconciliationClassConfiguration element can contain one of the following elements:

➤ The reconciliationById element. This element is used when the reconciliation is done by ID. In this case, the text value of this element is the ServiceDesk field name that contains the CMDB ID. For example:

<reconciliationById>SerialNumber</reconciliationById>

In this example, the ServiceDesk field SerialNumber contains the CMDB ID of the appropriate host.

➤ The reconciliationData element. Use this element if the reconciliation is done by comparing attributes. You can run reconciliation with one attribute or several attributes by using the logical operators OR and/or AND.

If you run reconciliation with one attribute, the reconciliationData child element should be a reconciliationAttribute element. The reconciliationAttribute element contains an appropriate UCMDB attribute name (the ucmdbAttributeName attribute) and an appropriate ServiceDesk attribute name (the serviceDeskAttributeName attribute). This element can also contain a ucmdbClassName attribute that defines the appropriate UCMDB CIT name. By default, the current reconciliation UCMDB CIT name is used.

You can also use the converterClassName and reversedConverterClassName attributes; they should contain the converter class name that converts the UCMDB attribute value to the ServiceDesk attribute value, or vice versa.

For example:

```
<reconciliationData>
          <reconciliationAttribute ucmdbAttributeName="host_hostname" 
serviceDeskAttributeName="NetworkName" 
converterClassName="com.mercury.topaz.fcmdb.adapters.serviceDeskAdapter.conver
ter.PropertyValueConverterToUpperCase"/>
  </reconciliationData>
```
For reconciliation to run with two or more attributes, use a logical operator between reconciliation attributes.

The logical operator AND can contain several reconciliationAttribute elements (the minimum is 2). In this case the reconciliation rule contains an AND operator between attribute comparisons.

For example:

```
<reconciliationData>
<AND>
          <reconciliationAttribute ucmdbAttributeName="host_hostname" 
serviceDeskAttributeName="NetworkName" 
converterClassName="com.mercury.topaz.fcmdb.adapters.serviceDeskAdapter.conver
ter.PropertyValueConverterToUpperCase"/>
           <reconciliationAttribute ucmdbClassName="ip" 
ucmdbAttributeName="ip_address" serviceDeskAttributeName="NetworkAddress" />
</AND>
  </reconciliationData>
```
In this example, the reconciliation rule follows this format: host.host hostname= NetworkName and ip.ip\_address= NetworkAddress.

The logical operator OR can contain several reconciliationAttribute and AND elements. In this case the reconciliation rule contains an OR operator between attributes and AND expressions. Since XML does not assure the order of elements, you should provide a priority attribute to each subelement of OR element type. The comparison between OR expressions is calculated by these priorities.

For example:

```
<reconciliationData>
<OR> <reconciliationAttribute ucmdbAttributeName="host_dnsname" 
serviceDeskAttributeName="NetworkDNSName" priority="2" />
<AND priority="1" >
          <reconciliationAttribute ucmdbAttributeName="host_hostname" 
serviceDeskAttributeName="NetworkName" 
converterClassName="com.mercury.topaz.fcmdb.adapters.serviceDeskAdapter.conver
ter.PropertyValueConverterToUpperCase"/>
          <reconciliationAttribute ucmdbClassName="ip" 
ucmdbAttributeName="ip_address" serviceDeskAttributeName="NetworkAddress" />
</AND></OR </reconciliationData>
```
In this example the reconciliation rule follows this format: (host.host dnsname= NetworkDNSName OR (host.host hostname= NetworkName and ip.ip\_address= NetworkAddress)). Since the AND element takes a priority attribute of value 1, the (host.host\_hostname= NetworkName and ip.ip\_address= NetworkAddress) condition is checked first. If the condition is satisfied, the reconciliation is run. If not, the .host\_dnsname= NetworkDNSName condition is checked.

The additional sub-element of the reconciliationClassConfiguration element is classConnectorConfiguration. The classConnectorConfiguration element contains the configuration for a specific connector implementation for the current reconciliation CIT. This configuration should be wrapped by CDATA if it contains some special XML characters (for example, & amp; replacing &).

## **Changing the Reconciliation Rule of a CIT**

- **1** In **serviceDeskConfiguration.xml**, update the appropriate reconciliationData element with the new rule.
- **2** Call to the JMX to reload the adapter: **FCmdb Config Services > loadOrReloadCodeBaseForAdapterId**, using the appropriate customer ID and ServiceDeskAdapter adapterID.

#### **Reconciliation of a Host by ip\_address or by host\_name**

To run reconciliation on a host by ip address or host name, place the following ReconciliationData element in the Adapter configuration file:

```
<reconciliationData>
  <OR> <reconciliationAttribute priority="1" ucmdbClassName="ip" 
ucmdbAttributeName="ip_address" serviceDeskAttributeName="NetworkAddress"/>
      <reconciliationAttribute priority="2" ucmdbClassName="host" 
ucmdbAttributeName="host_hostname" serviceDeskAttributeName="NetworkName" 
converterClassName="com.mercury.topaz.fcmdb.adapters.serviceDeskAdapter.conver
ter.PropertyValueConverterToUpperCase"/>
  </OR</reconciliationData>
```
You should also change the value of the concreteMappingImplementationClass attribute of the reconciliationClassConfiguration element to:

="com.mercury.topaz.fcmdb.adapters.serviceDeskAdapter.mapping.impl.HostIpMappin gEngine"

# <span id="page-9-1"></span>**Global Configuration**

The third section of the Adapter configuration file contains the global configuration for the specific connector implementation.

This configuration, globalConnectorConfig, should be wrapped by CDATA if it contains some special XML characters (for example,  $\&$  amp; replacing  $\&$ ).

# <span id="page-9-0"></span>**Adapter Deployment**

This section describes a typical deployment of the Adapter.

This section includes the following topics:

- ➤ ["Deploy the ServiceDesk Adapter" on page 11](#page-10-0)
	- **a** ["Extract the Adapter Implementation Files and Deploy the Package" on](#page-10-1)  [page 11](#page-10-1)
	- **b** ["Add a ServiceCenter/Service Manager External Data Source" on page 11](#page-10-2)
	- **c** ["Configure HP ServiceCenter 6.2" on page 12](#page-11-0) (when connecting to HP ServiceCenter)
	- **d** ["Configure HP Service Manager 7.0" on page 14](#page-13-0) (when connecting to HP Service Manager)
- ➤ ["Add an Attribute to the ServiceCenter/Service Manager CIT" on page 16](#page-15-0)
	- **e** ["Add an Attribute to the HP Universal CMDB Model" on page 17](#page-16-0)
	- **f** ["Export Attributes from HP ServiceCenter by Changing the](#page-17-0)  [Configuration" on page 18](#page-17-0) (when connecting to HP ServiceCenter)
	- **g** ["Export Attributes from HP Service Manager by Changing the](#page-19-0)  [Configuration" on page 20](#page-19-0) (when connecting to HP Service Manager)
- **h** ["Modify the Adapter Configuration File" on page 22](#page-21-0)
- **i** ["Load the Changes" on page 23](#page-22-0)

# <span id="page-10-0"></span>**Deploy the ServiceDesk Adapter**

This section explains where to place the files needed for deployment.

## **Extract the Adapter Implementation Files and Deploy the Package**

- <span id="page-10-1"></span> **1** Verify the location of the following folder and file:
	- ➤ ServiceDeskAdapter

⊕

- ➤ serviceDeskAdapter.zip
- **2** Move the **serviceDeskAdapter.zip** package to the following directory: **<HP Universal CMDB root directory>\UCMDBServer\root\lib\packages**.
- **3** Deploy the serviceDeskAdapter.zip package: Log in to HP Universal CMDB and access the Package Manager (**Admin > Settings > Package Manager**). Select the package and click the **Deploy** button.

For details on deploying packages, refer to the HP Universal CMDB documentation.

 **4** Move the **ServiceDeskAdapter** folder to the following directory:

**<HP Universal CMDB root directory>\UCMDBServer\j2f\fcmdb\CodeBase**

## **Add a ServiceCenter/Service Manager External Data Source**

- <span id="page-10-2"></span> **1** In HP Universal CMDB, access the Federated CMDB window: **Admin > Settings > Federated CMDB**.
- **2** Click the button to add a data store. In the Data Store dialog box that opens, choose the **ServiceDeskAdapter** and fill in the mandatory fields.

For help with this dialog box, click the Help link to open the HP Universal CMDB online documentation.

 **3** Continue to ["Configure HP ServiceCenter 6.2" on page 12](#page-11-0) or ["Configure](#page-13-0)  [HP Service Manager 7.0" on page 14](#page-13-0).

## <span id="page-11-0"></span>**Configure HP ServiceCenter 6.2**

If you are connecting to HP ServiceCenter, perform the following procedure.

- **1** Open HP ServiceCenter, then the ServiceCenter client.
- **2** Display **WSDL Configuration** in the Navigator (**Main Menu > Menu navigation > Toolkit**):

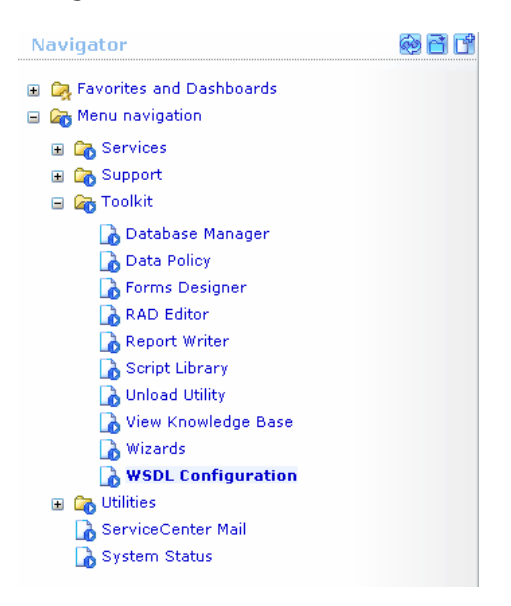

 **3** In the Name field, enter **device** and press **Enter**:

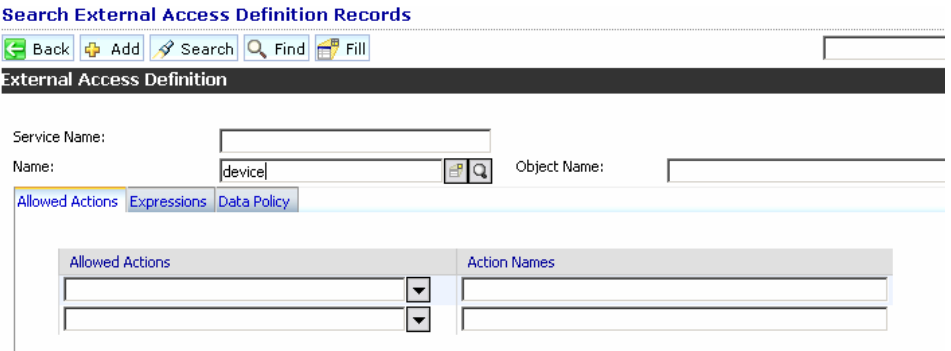

 **4** Select the **Data Policy** tab and ensure that the network.name attribute is not empty (its value should be **NetworkName**). Change the value to **false**. Save your changes.

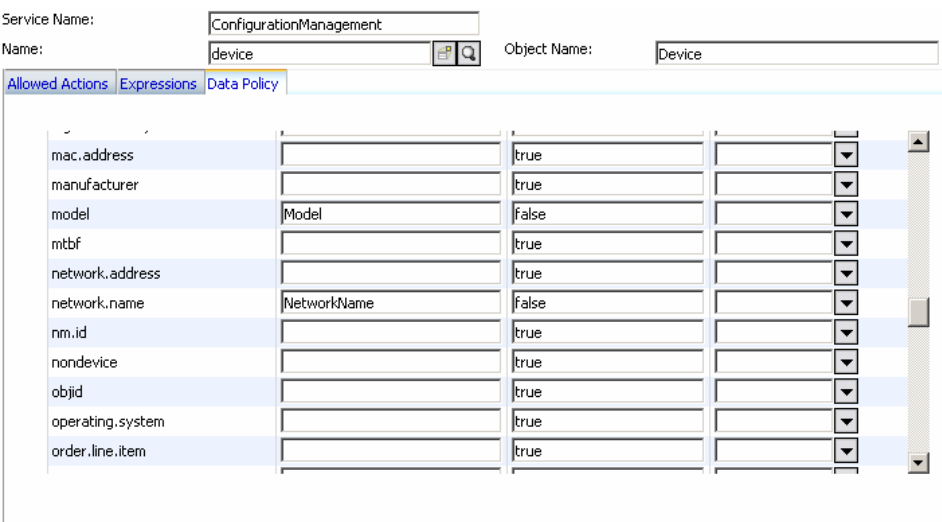

 **5** Restart ServiceCenter: Select **Start > Programs > ServiceCenter 6.2 > Server > Console** to open the ServiceCenter Console.

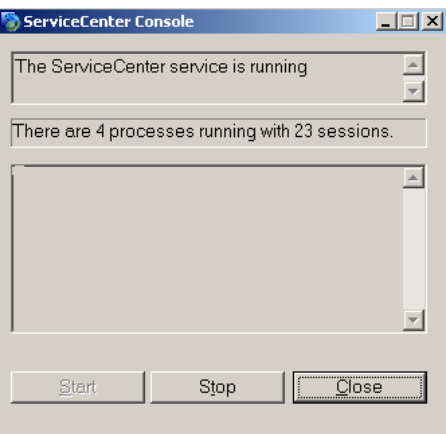

- **6** Click **Stop** and then **Start**.
- **7** Continue to ["Add an Attribute to the HP Universal CMDB Model" on](#page-16-0)  [page 17](#page-16-0).

## <span id="page-13-0"></span>**Configure HP Service Manager 7.0**

If you are connecting to HP Service Manager, perform the following procedure.

- **1** Open the HP Service Manager client.
- **2** Display **WSDL Configuration** in the Navigator (**Main Menu > Menu navigation > Tailoring**):

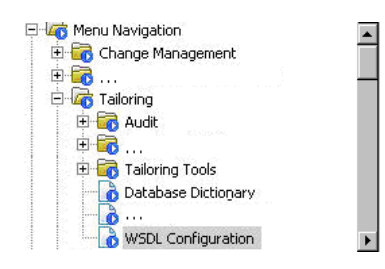

 **3** In the Object Name field, enter **Device** and press ENTER.

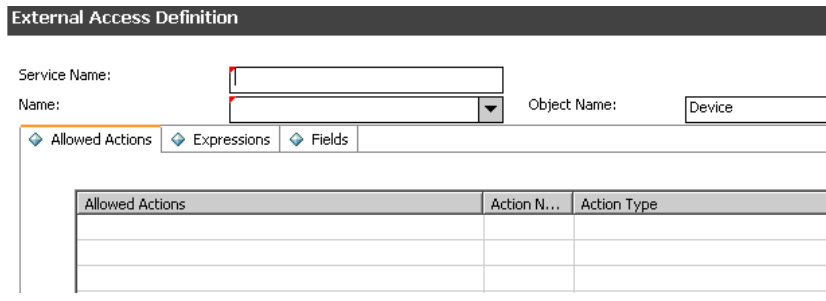

 **4** Select the **Fields** tab and ensure that the network.name attribute appears in the Field list with **NetworkName** as its caption. If this attribute does not appear in the Field list, add it and save your changes.

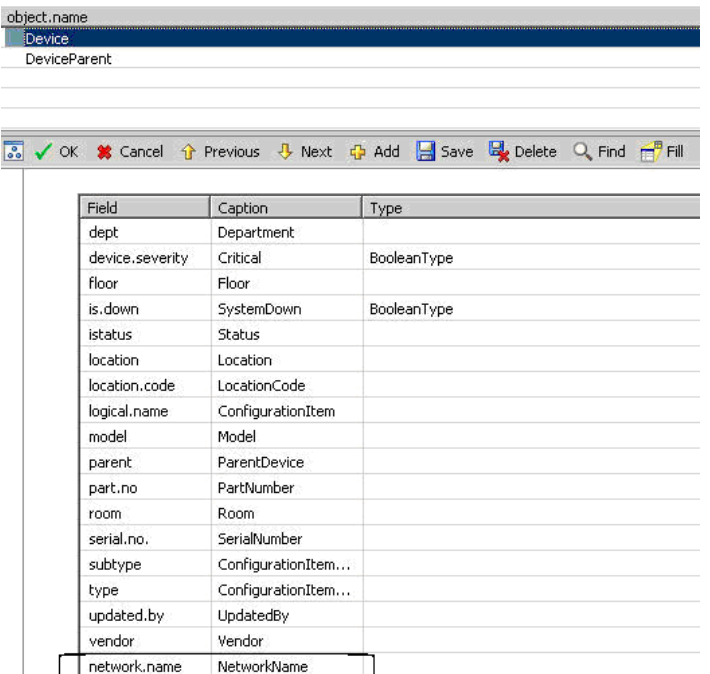

 **5** To support Problem federation, access **WSDL Configuration** in the Navigator (**Main Menu > Menu navigation > Tailoring**) and enter **Problem** in the Object Name field. Press ENTER.

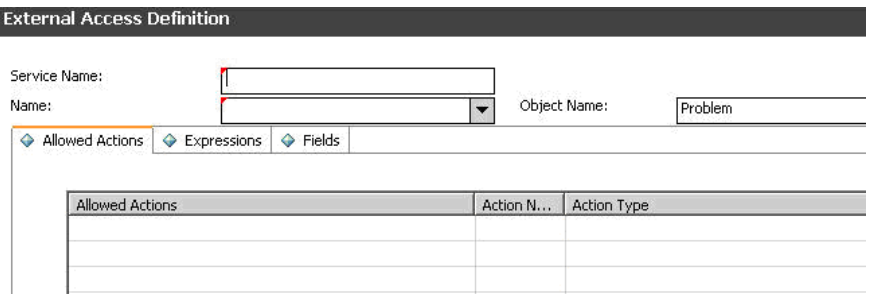

 $\blacksquare$ 

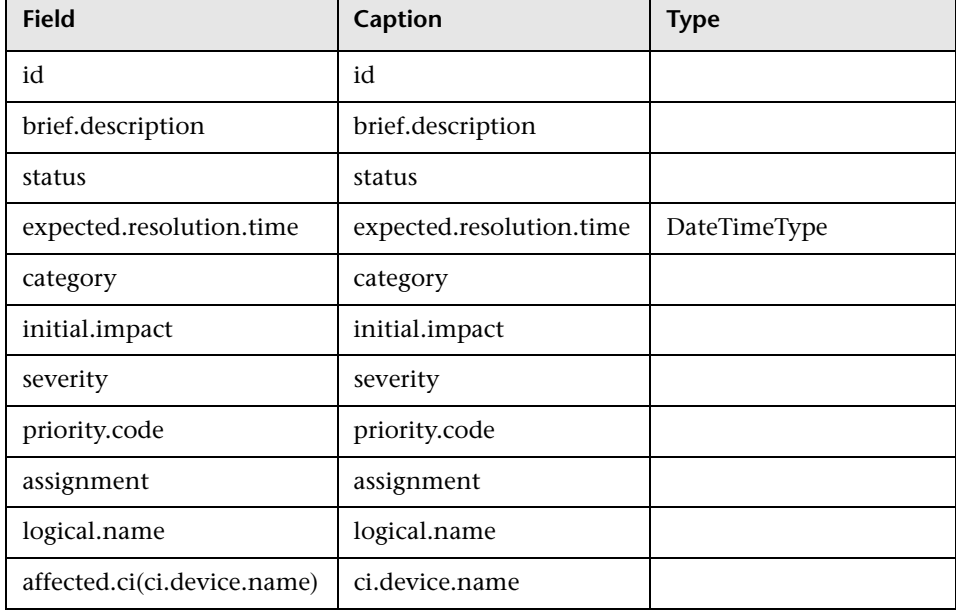

 **6** Click the **Fields** tab, add the following fields, and save your changes:

- **7** Restart the HP Service Manager 7.00 Server service.
- **8** Continue to ["Add an Attribute to the HP Universal CMDB Model" on](#page-16-0)  [page 17](#page-16-0).

# <span id="page-15-0"></span>**Add an Attribute to the ServiceCenter/Service Manager CIT**

This section explains how to retrieve additional data from ServiceCenter/Service Manager by adding an attribute.

#### **Add an Attribute to the HP Universal CMDB Model**

<span id="page-16-0"></span> **1** Add the new attribute to HP Universal CMDB: Edit the Incident CIT: Select **Admin > Modeling > CI Type Manager**. In View Explorer, select **IT Process > IT Incident**. Right click and choose **Edit CIT**.

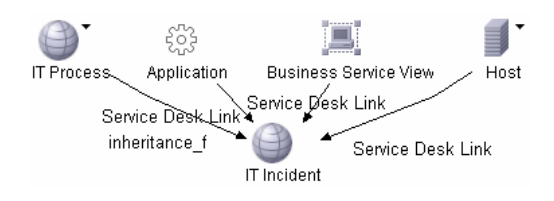

 **2** Select the Attribute tab and add the new attribute:

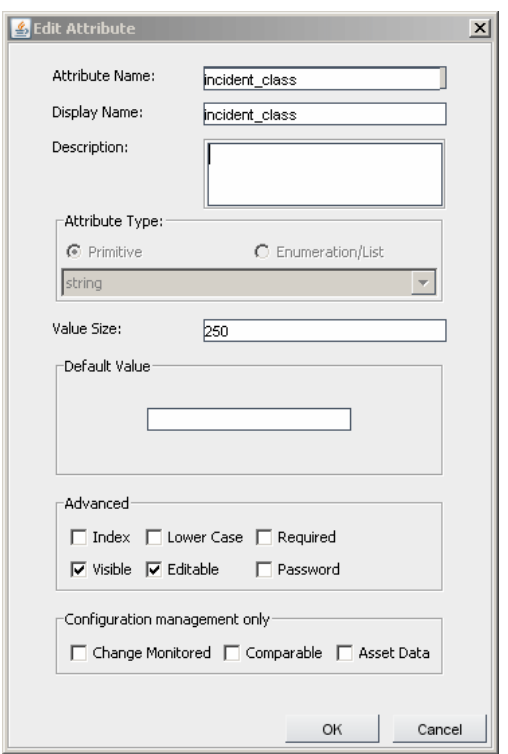

 **3** Continue to ["Export Attributes from HP ServiceCenter by Changing the](#page-17-0)  [Configuration" on page 18](#page-17-0) or ["Export Attributes from HP Service Manager](#page-19-0)  [by Changing the Configuration" on page 20](#page-19-0).

## **Export Attributes from HP ServiceCenter by Changing the Configuration**

- <span id="page-17-0"></span> **1** In HP ServiceCenter, open the ServiceCenter client.
- **2** Select **Window > Open Perspective > Administration**:

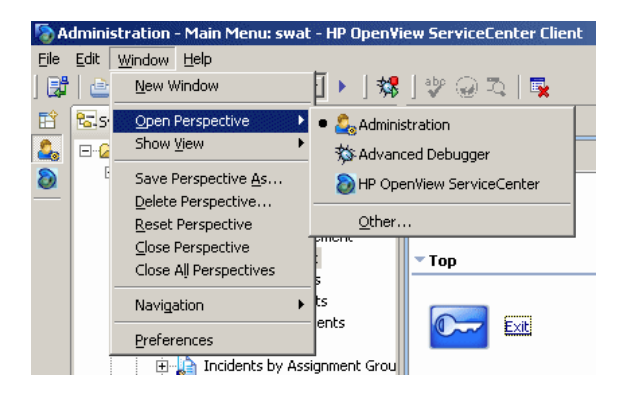

 **3** Select **Incident Management > All Open Incidents**, and select one of the incidents you created.

**Note:** Verify that the value in the Class field is the one that you want to report to HP Universal CMDB.

 **4** Search for the value you entered in the Class field (that is, **myclass**), in the XML file displayed below. This is the object name in ServiceCenter.

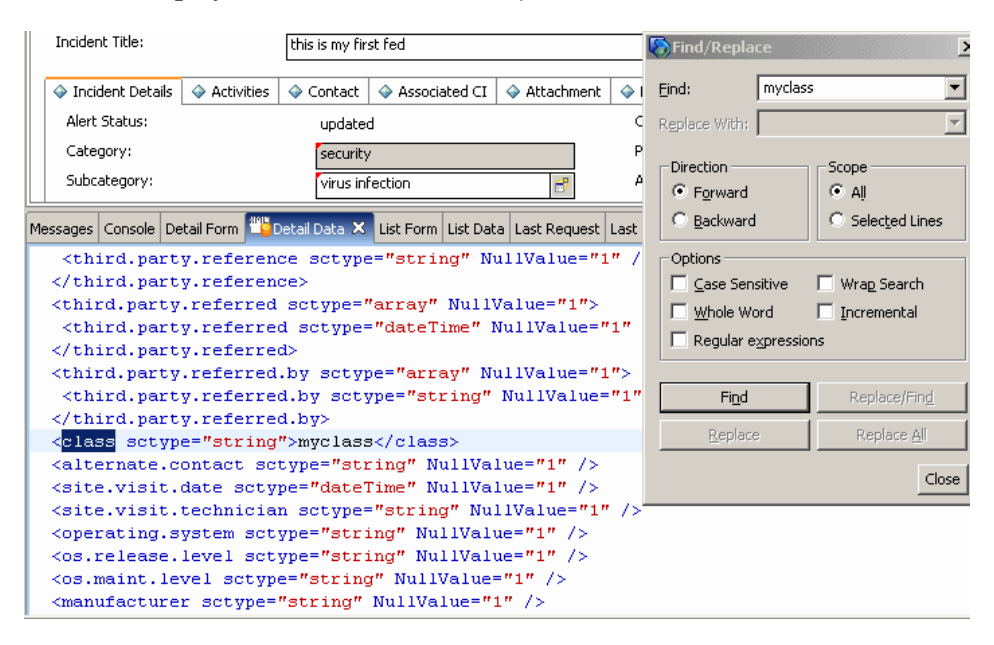

- **5** Display **WSDL Configuration** in the Navigator (**Main Menu > Menu navigation > Toolkit**). Locate the Object Name field, enter **Incident** and press **Enter**.
- **6** Select the **Data Policy** tab. Enter a name for the object mentioned in the XML file (that is, **class**). Change the value to **false**. Save your changes.
- **7** Restart ServiceCenter: Select **Start > Programs > ServiceCenter 6.2 > Server > Console** to open the ServiceCenter Console.
- **8** Click **Stop** and then **Start**.
- **9** Continue to ["Modify the Adapter Configuration File" on page 22.](#page-21-0)

## **Export Attributes from HP Service Manager by Changing the Configuration**

<span id="page-19-0"></span> **1** In the HP Service Manager client, restore the bottom right pane by clicking the **Restore** button. Click the **Detail Data** tab.

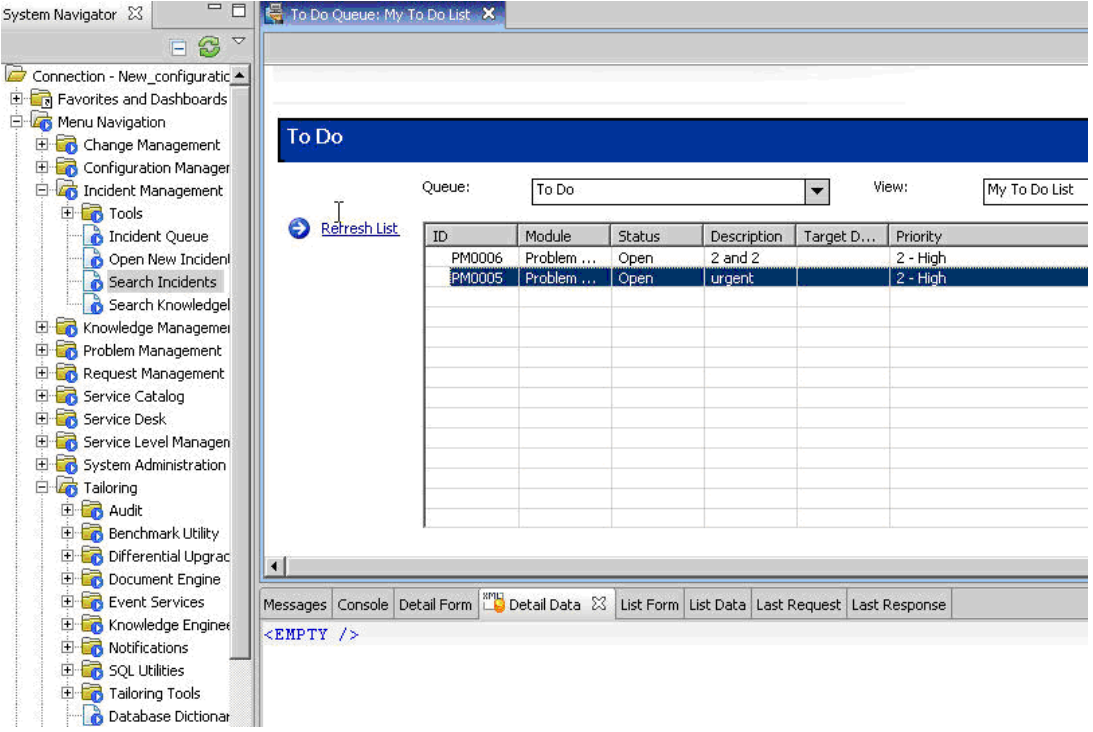

 **2** Open one of the incidents you created: Select **Incident Management > Search Incidents**. Click the search button (you can filter the fields to limit the search).

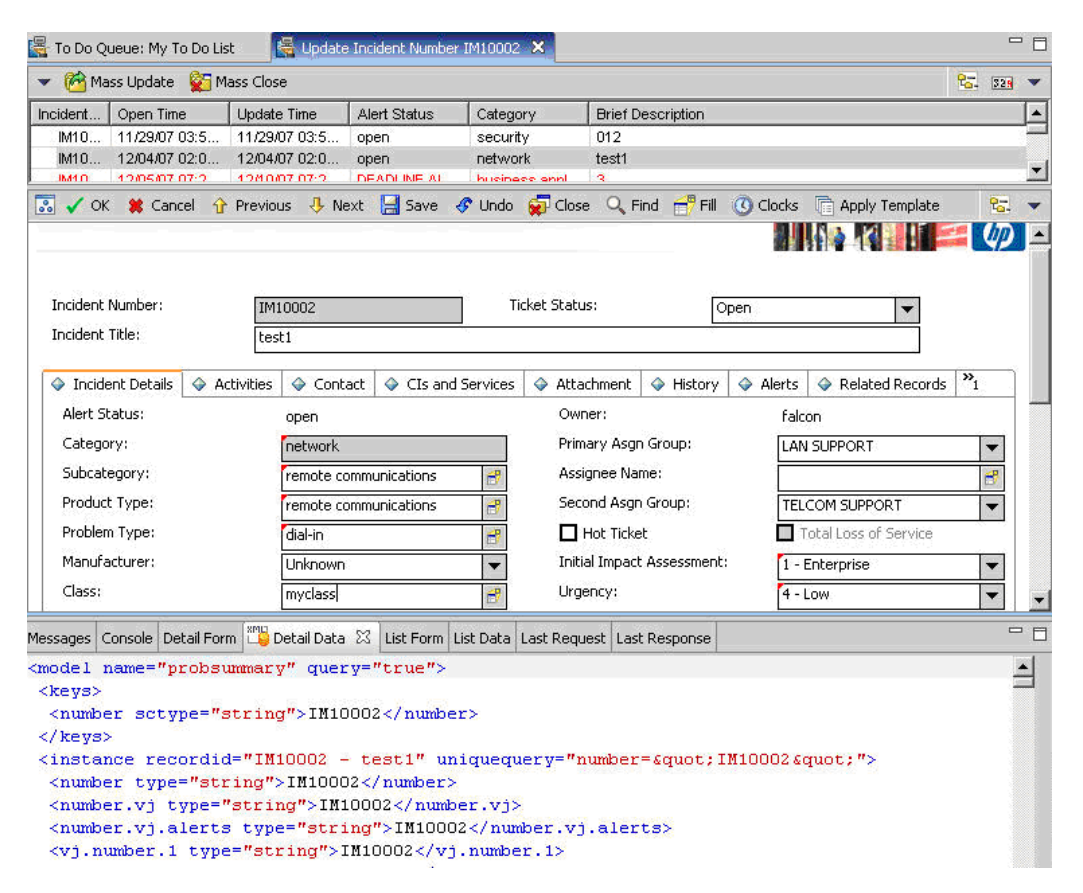

**Note:** Verify that the value in the Class field is the one that you want to report to HP Universal CMDB.

 **3** Search for the value you entered in the Class field (that is, **myclass**), in the XML file displayed below. This is the object name in Service Manager.

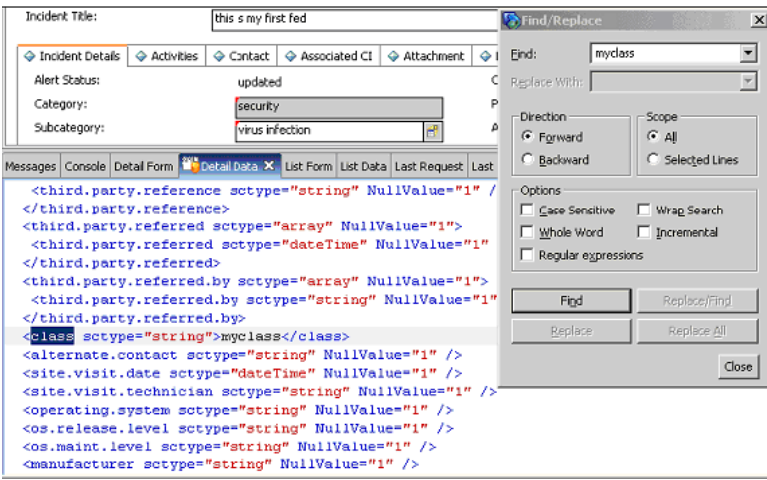

- **4** Display **WSDL Configuration** in the Navigator (**Main Menu > Menu Navigation > Tailoring**). Locate the Object Name field, enter **Incident** and press ENTER.
- **5** Select the **Data Policy** tab.
- **6** Select the **Fields** tab and ensure that the object name mentioned in the XML file (that is, **class**) appears in the Field list with **ClassName** as its caption. If this attribute does not appear in the Field list, add it and save your changes.
- **7** Restart the HP Service Manager 7.00 Server service.
- <span id="page-21-0"></span> **8** Continue to ["Modify the Adapter Configuration File" on page 22.](#page-21-0)

#### **Modify the Adapter Configuration File**

 **1** Edit the **ServiceDeskConfiguration.xml** file in

**<HP Universal CMDB root directory>\UCMDBServer\j2f\fcmdb\CodeBase \ServiceDeskAdapter**

 **2** Add the new attribute line under the Incident area: Locate the following marker:

<ucmdbClassConfiguration ucmdbClassName="it\_incident"> <attributeMappings>

 **3** Add the following line:

<attributeMapping ucmdbAttributeName="incident\_class" ServiceDeskAttributeName="ClassName"/>

where:

- ➤ ucmdbAttributeName="incident\_class" is the value defined in the CI Type Manager
- ➤ ServiceDeskAttributeName="ClassName" is the valued defined in ServiceCenter/Service Manager
- **4** Continue to ["Load the Changes" on page 23](#page-22-0).

#### **Load the Changes**

<span id="page-22-0"></span> **1** Launch the Web browser and enter the following address:

http://<machine name or IP address>:8080

where <machine name or IP address> is the machine on which HP Universal CMDB is installed.

- **2** Click the JMX Console link. You may have to log in with the administrator's user name and password.
- **3** Click the **Topaz > service=Fcmdb Config Services** link.
- **4** In the JMX MBEAN View page, locate the following operation: **loadOrReloadCodeBaseForAdapterId()**.
- **5** In the customerID field, enter **1**. In the AdapterId field, enter the name of the Adapter folder (ServiceDeskAdapter). Click **Invoke**.

The HP ServiceCenter/Service Manager Adapter

© Copyright 2008 Hewlett-Packard Development Company, L.P.